Life in a Shell: Getting the Most Out of Linux/Unix

> Thomas Nichols, PhD University of Warwick

> > 9 October, 2014

## Motivation

- Linux is crucial for Scientific Computing – Fast clusters use it (buster, minerva, etc)
- Need mastery of the command-line & **scripts** 
	- A command-line environment is excellent for manipulating large numbers of files
	- But without basic skills, the command-line can be slow, result in errors, and can drive you nuts
	- Scripts crucial for efficiency & reproducibility

# Long-Term Outline

- Life on the (tcsh) command line – Wildcards, pipes, essential commands,
- Basic bash scripting & SGE
	- Variables, if/then, for … do
	- How to submit jobs, manage them
- Intermediate bash scripting

– Case statements, advanced tests

## Life on the Command Line

- Shell basics
- Fundamental commands
- Wildcards
- Input/Output redirect
- Shell variables (local vs. environmental)
- Essential commands

# Linux: How do I get there?

- Linux servers (e.g. buster)
	- No "head" with a keyboard/monitor
	- You connect remotely, with ssh "**S**ecure **Sh**ell"
- Windoze: Obtain terminal program & ssh
	- E.g. putty ssh client and terminal
	- E.g. Cygwin Linux command line suite
		- Still need a terminal; use Dos command window, or mintty
		- Then ssh to linux host
- MacOS: Ready to roll!
	- "Terminal" terminal program & ssh installed
		- Bash shell by default
		- ssh to other Linux hosts

#### EXERCISE

- Log in to buster buster.stat**s**.warwick.ac.uk *don't forget the s!*
- From a terminal command line (itself a shell!) ssh <YourUserId>@buster.stats.warwick.ac.uk
	- E.g. my userid is **essicd**
	- Yours probably looks like **str???**

#### Shell Basics

- The Shell
	- Just another program
		- Accepts your keystrokes
		- Sends corresponding character to terminal
		- Runs programs on your behalf
	- But shells are *also* scripting language
		- Text file lists of commands
		- Complicated, looped, conditional programs

## Shell Basics

- Different types of shells
	- sh "Bourne Shell"
		- Written by Steve Bourne at Bell Labs, c. 1974
		- Not so friendly on command line
		- On linux, now same as bash
	- bash "Bourne-Again Shell" *what we'll use!* 
		- More friendly on command line
		- Regarded as best-practice scripting shell language
	- csh "c-shell"
		- Former standard shell
		- On linux, now same as tcsh
	- tcsh "Enhanced c-shell"
		- Enhanced c-shell, with tabular completion

# Which Shell to Use?

- Interactive, on command line
	- bash
		- Most common; previously, tcsh was dominant
		- It's the default
		- Changing the default is hard
- For scripting
	- bash
		- functions
		- Extensively used in FSL, elsewhere
		- See "Csh Programming Considered Harmful"

## File Paths

- Hierarchical directory tree
	- "Root" directory
	- /tmp Temporary files
	- /home User files

**Forward slash /**  *not* **Backslash \**

- /etc System configuration files
- Special directories
	- . (period) references current directory
	- (period<sup>2</sup>) references parent directory
	- Your home (& initial) directory
	- ~user Another user's home directory

- pwd "Print working directory" – You are always *somewhere*
- cd "Change directory"
	- E.g. cd .. (go up one directory)
	- $-E.g.$  cd  $\sim$ /tmp (go to my personal temp dir)
	- $-E.g.$  cd  $\ldots$  /  $\ldots$  / duh (go up 2 dirs, then duh)
	- $-E.g.$  cd  $\sim$  (go to your home directory)
	- E.g. cd (same)

#### Filenames

- Essentially no limit on filename length (256) – Though best to keep it reasonable <20 char
- Extensions meaningless to Linux itself
- But use them for humans' sake
	- Text files .txt
	- Data file .dat (generic)
	- Data file .csv (Comma separated)
	- Shell script .sh (bash/sh)
- Best to *not* use extensions in directory names

#### Command Parsing

- Each line entered broken into **white-space separated tokens** 
	- White space = 1 or more space or tabs
	- E.g. cd/to/my/directory **Only 1 token!**
	- E.g. cd /to/My Programs/Desktop **3 tokens!**
- First token is the command
- Remaining tokens are arguments to the command
	- E.g. cd /to/my/directory
		- "cd" first token, the command
		- "/to/my/directory", argument for command "cd"
	- E.g. cd "/to/My Programs/Desktop"

```
Copy & Paste 
Danger! 
Smart quotes 
don't work! 
۰ ۶ ه که د Must use plain
quotes | \blacksquare
```
Command Parsing: Escaping & Protecting

- How to deal with spaces?
	- 1. Don't use them in file or directory names!!
	- **2. Escape** them, with backslash (\) E.g. cd /to/My\ Programs/Desktop
	- 3. Protected them with quotes ( ' or " ) E.g. cd "/to/My Programs/Desktop" E.g. cd '/to/My Programs/Desktop' • (more on single- vs double-quotes later)

#### **Special Characters**

These must be escaped or quoted to avoid their *special* meaning:

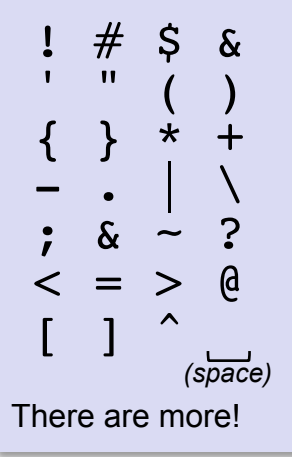

#### Command Parsing: Options

- Arguments vs. Options
	- Convention has it that optional arguments are preceded by a minus sign
	- E.g. ls (Show contents of current dir)
	- E.g. ls /tmp (Show contents of /tmp dir)
	- E.g. ls -l /tmp (Show detailed contents)

#### • ls "List files"

- E.g. ls (list files in current directory)
- $-E.g.$  1s . (same)
- Optional Arguments
	- $-1$  (minus ell) Long listing, showing date, size
	- -a Include files beginning with . (dot)
	- $-t$  Order by time of last modification (best w/-I)
	- $-d$  Do not list subdirectory contents
	- E.g. ls /home/essicd Shows contents of the directory
	- E.g. ls -d /home/essicd Shows info on the directory itself

- mkdir <dirname>
	- Create a directory
- rmdir <dirname>
	- Remove a directory; must be empty
- $rm$   $<$ file $>$ 
	- Remove files
	- Optional Arguments
		- $-i$  Interactive ask if you're sure for each file
		- $-r$  Recursive, delete directories and conents

- cp file1 file2
	- cp file1 file2 file3 … directory
		- Creates a copy of a file *(first form)*
		- Copies one or more files to a directory (second form)
		- Optional Arguments
			- $-i$  Interactive, warn about over-writing
			- $\cdot$   $-r$  Recursive, copies directories and contents
			- -p Preserve file modification times (otherwise timestamp on new file is now)
- mv file1 file2
	- mv file1 file2 file3 directory
		- Renames a files (i.e. "moves" it) *(first form)*
		- Moves one or more files to a directory *(second form)*
		- Optional Arguments
			- $-i$  Interactive, warn about over-writing

#### EXERCISE

- Create two directories in your home, tmp & bin mkdir tmp bin
- Copy my demo files to your tmp directory cp -rp ~essicd/Sandbox ~/tmp
- Use the "touch" command to create some empty files, "ls" them, then delete them touch duh
	- ls -l
	- rm duh
	- ls

## **Wildcards**

- The shell "expands" each token, replacing "wildcards" with matching filenames
- **\*** Matches any string – E.g. ls \*.txt …all files ending .txt
- ? Matches any single character
	- E.g. ls file?.txt
	- E.g. ls file??.txt
- [...] Matches any one of the enclosed characters
	- $-$  E.g. ls file[12].txt matches file1.txt and/or file2.txt
	- E.g. ls file\*[12].txt … any file beginning file and ending 1.txt or 2.txt

#### EXERCISE

• In the Sandbox directory, try these wildcards… guess first what you think the outcome should be

ls -1 file\*txt … "*minus one*" all files in a column

- ls file?.txt
- ls file??.txt
- ls file[12].txt
- ls file\*[128].txt
- Do you understand why you got each!?

## Brace Expansion

- Wild cards will match if possible
	- Incomplete match no mention
	- No match at all, error
		- ls file[128].txt -> gives file1.txt file2.txt
		- ls file[48].txt -> gives
			- ls: file\*[48].txt: No such file or directory
- Braces { } do "hard" expansion (not "if possible")
	- Comma separated list of strings
		- $\cdot$  ls file{1,2,8}.txt -> gives ls: file8.txt: No such file or directory file1.txt file2.txt

Just the same as typing is file1.txt file2.txt file8.txt

• ls file. {dat, csv} -> Incredibly useful case

- more Show file, one screen at a time
- head Show first few lines of a file
- tail Show last few lines of a file

– For both head & tail:

 $\bullet$  -n  $\#$  Show # lines instead of default (10) num. e.g. head -n 20 file.txt

– For tail only:

- $-f$  Show last 10 lines, then wait for file to grow, and show new lines as they appear
- cat Con*cat*enate files
	- E.g. cat file1.txt file2.txt file3.txt
- wc Line, *w*ord & character *c*ount

– E.g. wc file.txt

#### EXERCISE

- In the Sandbox directory, use more, head, tail & wc to examine the (very long) rgb.txt file
	- What's the name of the first color?
	- What's the name of the last color?
	- How many colors are there?

**In case you forget what a command does… man <command>** Gives help or **man**ual page for given command.

Essential reference, but not always so helpful. Instead, try Googling the command plus "unix". E.g. Google "cat unix" (instead of Googling "cat")

# Output Redirection

- Each program in Linux has three modes of input/ output
	- Standard input (normally what you type at the keyboard)
	- Standard output (normally what spits out on terminal)
	- Standard error (also dumped out on terminal, interleaved with stdout)
- Shell can redirect input or output
	- < Standard **input from** file (overwrite)
	- > Standard **output to** file (overwrite)
	- >& Standard **output** *and* **standard error to** file (overwrite)
	- >> Standard **output to** file append
	- >> file.out 2>&1

Standard **output** *and* **standard error** to file

– append (don't ask)

## Output Redirection

- Can use alone or in combination
	- E.g. ls  $-1$  >  $\sim$ /tmp/Listing.txt
	- E.g. matlab < myscript.m >& myscript.log

\* There are better ways of doing this!

- Pipe |
	- Connecting stdout of one program to stdin of another E.g.  $ls -1$  | more
	- Can have several pipes

E.g. ls -l | tail -100 | more

– Especially useful with "grep" command, a filter E.g. ls -l | grep duh | more

## Output Redirection

- Useful Examples
	- Save directory listing
		- ls -l > FileList.txt
	- Look at long listing page at a time
		- ls -l | more
	- Look at the 10 most recently modified files
		- ls -lt | head
	- Look at only the 100 oldest files
		- ls -lt | tail -n 100 | more

– Concatenate a bunch of files into a new one

• cat file1.txt file2.txt > allfiles.txt

#### EXERCISE

- Save a long listing  $(1s -1)$  to a file; examine the file with more. Delete the file when you're done.
- Save the last 20 colors in rgb.txt to a new file, rgb last.txt. Examine them with head (what is the 19<sup>th</sup>-to-last color?)

## Shell Variables

- Behavior of the shell is modified by "shell variables"
- **Assign** variables with equal sign = NextSim=Prog4
- **Dereference** with dollar sign \$ echo \$NextSim

**The simplest shell command: echo** Just 'echoes' the command line

… just shows "Prog4" • Protect dereferencing with brackets echo \$NextSim\_1 …no output, variable "NextSim\_1" is undefined echo \${NextSim}\_1 … shows "Prog4\_1"

## Vital Shell Variables

- USER
	- Your user name
- HOME
	- $-$  Your home directory, same as  $\sim$
- PS1
	- Prompt string. Try…
	- PS1="Your wish is my command> "

## Shell Variables: Local vs Global

- **Local variables** do not get passed on to child processes
	- NextSim=TestProg

**Start a new shell!** Yes, you can do that any time.

- echo \$NextSim
	- … no output

bash

- **Global variables** passed to 'child' processes – Mark global variable with "export" export NextSim=TestProg bash
	- echo \$NextSim
		- … shows "TextProg"
	- By convention (only) global variables are capitalised

## Most Important Shell Variable

• PATH

– Colon-separated list of directories

echo \$PATH

… might show something like

/usr/local/bin:/usr/bin:/bin

- These are the directories searched when you type a command.
- If you type "ls", the shell will first look in /usr/local/bin for a program named "ls" and then run it; if it isn't there, it will look in "/usr/bin", and then "/bin", etc.
- Finally, if it doesn't find it, you get "bash: ls: command not found"

#### EXERCISE

- The env command shows all variables; try:
	- env | more
- Examine your PAT echo \$PATH
- Compare these two commands

echo "My user name is \$USER" echo 'My user name is \$USER' echo "My user name is '\$USER'" echo 'My user name is '\$USER

# Shell Variables and Double vs Single Quotes

- Both types of quotes protect white space and special characters. But single quotes protects *more* special characters.
- **Partial Quoting** with Double quotes (")
	- Protects white space, and most characters, but allows shell variables, e.g. \$USER, to be expanded into their value.
- **Full Quoting** with Single quotes (')

– Protects all special characters including \$

• So no shell variable expansion

# Setting Shell Variables **Permanently**

• Configuration Files ~/.profile

Run each time you **log in** 

~/.bashrc Run each time you start a new **interactive shell** 

• Login-only?

– E.g. when SGE runs programs on your behalf

- Interactive shell?
	- E.g. whenever you ssh, or start a new shell with "bash"
- Change your PATH in . profile
- Change command-line goodies in .bashrc – e.g. PS1, aliases

#### EXERCISE

- File editing practice
- Use nano, a simple text edit that works in a terminal (no graphics!)
	- nano test.txt
	- Write some text
	- Save with ^O (specify name, press [return])
	- $-$  Exit with  $\hat{}$  x
- Other useful nano commands
	- ^K "cut line"
	- ^U "uncut line"

**Convention for Describing Keyboard Shortcuts: "^X" means "Control+x"** 

Most keyboard shortcuts in Linux consist of holding the [control] key while pressing another key.

By convention this is denoted by a up-caret (^) and the character – in capitals (as it appears on the keyboard). ^X *does not mean*, [control]+[shift]+x

#### bash aliases

- Best way to make shortcuts for frequently used commands
	- Instead of every day typing
		- cd /storage/myid/very/long/path/to/my/project
	- You could type
		- cdmyproj
	- Syntax
		- alias <AliasName>=<Command>
		- E.g. alias cdmyproj="cd /storage/myid/very/long/path/to/my/project"
- Quiz!
	- Where should you add aliases, to .profile or .bashrc?

#### Essential Aliases

- IMHO, everyone should have these 3 aliases alias rm='rm -i' alias mv='mv -i' alias cp='cp -i'
- Prevents you from accidently overwriting a file
- What if you \*do\* have lots of files to delete? Make a special "really delete" command alias trash='rm –f'

# Editing Configuration Files SAFELY!

- Editing .profile and .bashrc is **dangerous**!
	- If you introduce an error to .profile, you might not be able to log in!!
	- Be careful! Always use two terminal windows!
- Terminal Window 1
	- Make a backup-copy
		- cp .bashrc .bashrc\_safe
		- cp .profile .profile\_safe
	- Open a text editor; make edit to .profile/.bashrc
- Terminal Window 2
	- After making edit, try running a new shell
		- bash
	- **ALSO**, log out, and try logging back in
		- exit
		- ssh buster.stats.warwick.ac.uk
- If you \*can't\* login or get errors
	- Fix them \*before\* closing the editor and Terminal 1!!!
	- Worst case, restore safe version
		- cp .bashrc\_safe .bashrc
		- cp.profile safe .profile ... and double check can run bash and login!!!

**"Power User" Terminal Text Editors** 

**emacs** – Hard to learn, but incredibly powerful. Can be endlessly modified (using lispbased configuration files)

**vim** - Emacs' arch enemy. Don't use.  $\odot$ 

#### EXERCISE

• Using the safe method for editing .bashrc, add the rm, mv and cp aliases.

alias rm='rm -i'

alias mv='mv -i'

alias cp='cp -i'

• Be sure to use the 'safe' editing method!

#### EXERCISE

- Add your personal binary directory  $\sim$ /bin to your path in  $\sim/$ . profile, with this line export PATH="\$HOME/bin:\$PATH"
- Crucial details!!!
	- Must use quotes, in case existing path has white space in it
	- Must \*add\* to existing path
		- If you simply did

export PATH=\$HOME/bin *don't use this!!!*

… your shell would break; no ls or any command!!

## Process Control - Intro

- The essential aspect of Linux/Unix is that it multi-user, multi-tasking
- The Linux host is always doing more than 1 thing
- You can do more than one thing at once with the shell!

# Process Control: Foreground vs Background

- Commands can run in "foreground" or "background"
- Foreground
	- The default; shell does nothing, waits for command to finish
	- Use ^C to terminate the current foreground job
- Background
	- A job started in the background returns control to the shell, let's you do other things
	- Once running in the background, you can manipulate the job (e.g. suspend it, kill it, etc)

# Process Control:

Starting a job in the background

- Use & (ampersand)
	- E.g. MyLongJob & Shell will return two numbers, one in brackets,
		- e.g.
			- [1] 5764
	- Number in brackets is the short hand job id, relevant to your shell only
	- Other number is process id, the unique identifier for the entire system

# Process Control: Put a foreground job in background

- Start a job in the foreground (i.e. as usual)
	- E.g. MyLongJob *(no ampersand!)*  Shell waits for job to finish
- Suspend it with  $^{\wedge}$  z
	- This stops (does not kill) a job; shell says, e.g.
		- [1]+ Stopped MyLongJob
- Put it in the background with bq
	- The job resumes, but you get the shell back
		- [1]+ MyLongJob &
- Show all background jobs with jobs

# Process Control: Manipulating Background Jobs

- Kill a background job
	- You must know the either the *job identifier* or *process id.*  job identifier
		- [1] 5764 process id
	- Job identifiers require a % prefix
	- Use kill command
		- kill %1 same as kill 5764
	- This is the same as ^C. Sometimes it doesn't work, then must do
		- kill -9 %1 same as kill -9 5764

# Process Control: Killing Me Softly

- Some processes know how to die gracefully – E.g. Most text editors will do an auto-save then die
- But kill -9 prevents any such gentle death!
- Use kill -HUP to send a "hang up", and trigger a (hopefully) organized termination

– gedit MyThesis.tex &

- kill –9 %1 Nothing saved!
- gedit MyThesis.tex &
- $-$  kill -HUP  $\frac{1}{2}$  Hopefully something saved

#### EXERCISE

- In Sandbox, run my test program
	- ./SlowProg.sh
- Kill it with  $\hat{C}$
- Run it again, with its output sent to a file
	- ./SlowProg.sh > SlowProg.log
- Suspend it with  $\hat{z}$
- Put it into the background with bg
- Look at the output with  $tail$  -f tail -f SlowProg.log
- Kill tail (from foreground) with  $\textdegree$ C
- Kill SlowProg.sh from background with kill kill %1
- How long did it run?
- Try this again, but this time use & to start it in the background – What happens if you do: ./SlowProg.sh & (i.e. don't use redirection)?

## SGE Preview

- "buster" isn't the server host itself, but just the "head node"
- It is impolite to run anything but short, 'test' jobs on buster
- To run jobs interactively use qlogin

That will connect you to a "compute node"

• Queueing non-interactive jobs is the next topic

Supplementary Material (covered next time in depth)

# EXERCISE **Basic Scripting Preview**

• Try these examples (in Sandbox) and see if you can figure out what they do grep blue rgb.txt | head grep blue rgb.txt | wc grep -i blue rgb.txt | wc what does -i do? sed 's/imgdir/dir/' file.txt sed 's/i/X/' file.txt and compare to... sed 's/i/X/g' file.txt what does /g do? awk '{print \$2}' file.txt and also try \$1 instead of \$2 awk -F, '{print \$2}' file.csv also try dropping the -F, awk -F, '(NR>1){print \$2}' file.csv awk -F, '(\$1<10){print \$0}' file.csv

# The Holy Trinity

• grep

– Prints lines that match general regular expressions

- sed
	- Stream editor
- awk

– A full programming language, brilliant for handling structured data files (e.g. tab or comma separated)

#### grep

- grep <pattern> <files>
	- Will print all lines in files that match the pattern
	- Key options
		- $-i$  Ignores case
		- $-1$  Only print file name when a match found
		- $-v$  Print lines where match does \*not\* occur
		- $-n$  Show line number where match occurs
		- $-r$  Work recursively
- Ex: What aliases do I have? – grep alias ~/.bashrc

#### sed

- sed <command> <files>
- There is basically only kind of command you'll use, the "search" command
	- sed 's/dir/DIR/' file.txt
	- sed 's/dir/DIR/g' file.txt <- Use global option
	- sed 's/dir/DIR/g;s/img/hdr/' file1.txt <- stack commands w/ ;
	- sed -n p3 file.txt print only 3rd line of file

#### awk

- Basically a full programming language – Not really advised… see Python
- However, indispensible for text processing
- Line-by-line processing
	- Each line broken into tokens
		- By default, white-space-separated tokens
		- Change "Input Field Separator" with  $-F$  option – Most typically -F, to work with CSV files
	- Each element accessible with \$1, \$2, etc.
		- E.g. awk -F, '{print \$2,\$1}' test.csv ... print 2<sup>nd</sup> and then 1<sup>st</sup> entry of CSV file
	- \$0 means "The entire input line"

#### awk

- Commands must be in braces  $\{\}$ 's.
	- Braces are special shell characters, so **always must single-quote** (') awk commands
- A conditional test can precede the commands
	- $-$  E.g. awk  $-F$ ,  $($1>10){$  {print \$0}' test.csv …print entire line only only if first value > 10
- Special variables
	- NR tells you the current row number
		- E.g. awk -F, '(NR>2){print \$0}' test.csv ...print entire line only for 3<sup>rd</sup> and greater lines
	- NF is the number of fields in the current line
		- E.g. awk -F, '{print \$NF, \$(NF-1)}' test.csv ...print last field  $(SNF)$  and then next-to-last field  $(S(NF-1))$

## Other Important Commands

- man Show "manual" pages – Gives (some) help on commands
- sort
	- Key options
		- $-r$  Reverse the order of the sort
		- $-n$  Try to sort numbers correctly (e.g.  $2 < 10$ )
- du "Disk usage"
	- Key options
		- $-s$  Silent, only report summary
- df Show file system usage

# Very Basic Shell Scripting

- Making a script
	- Make sure you have a ~/bin directory
	- Make sure ~/bin directory is in your path
	- $-$  Create your script in  $\sim$ /bin emacs ~/bin/myscript.sh First line must be
		- #!/bin/bash
	- Make it executable

chmod +x emacs ~/bin/myscript.sh

- Magic!!!
	- Now anytime, anywhere that you type myscript.sh it will run!

#### **.sh extension**

There is no requirement to use .sh extension on shell scripts.

I like the convention, as it reminds me what is a script and what isn't. (e.g. vs. .R .m etc)

## Special Variables in Scripts

- Command line "positional" arguments
	- \$0 Name of the program run
	- \$1 Frist argument, \$2 second argument, etc.
	- $-$  \$# Number of arguments
	-
	- "\$@" All arguments Later we'll see that the quotes important to deal with white space correctly

```
#!/bin/bash
echo "This is the program name: $0"
echo "There are $# args"
echo "This is the first arg: $1"
echo "All args: $@"
```
## Looping

• For loops

for <var> in <a list of stuff> ; do command1

command2

done

• Most typically over arguments…

```
#!/bin/bash
for f in "$@" ; do 
  echo "This is an argument '$f'"
done
```
# Integer Arithmetic

- Bash can natively handle integer variables and do simple arithmetic
- Double parenthesis mark "math mode"

 $(i=1+2)$  ) … but if just assigning, no need for  $(( )$ … i=1  $((i=3))$  $((k=i+j))$ 

• Special for loops available for math mode

```
#!/bin/bash
n=10for (i=n;i>0;i--) ; do
   echo -n "$i "
done 
echo "Lift off"
```
## Bash Functions

• Essential for scripts and command line functname() { Commands

```
}
• I have 2 shell functions I can't live without
  lsh() {
        ls -lat "$@" | head
   }
  lsm() \{ ls -lat "$@" | less
   }
  – What do these do?!
```
– Are they in my .bashrc or .profile?